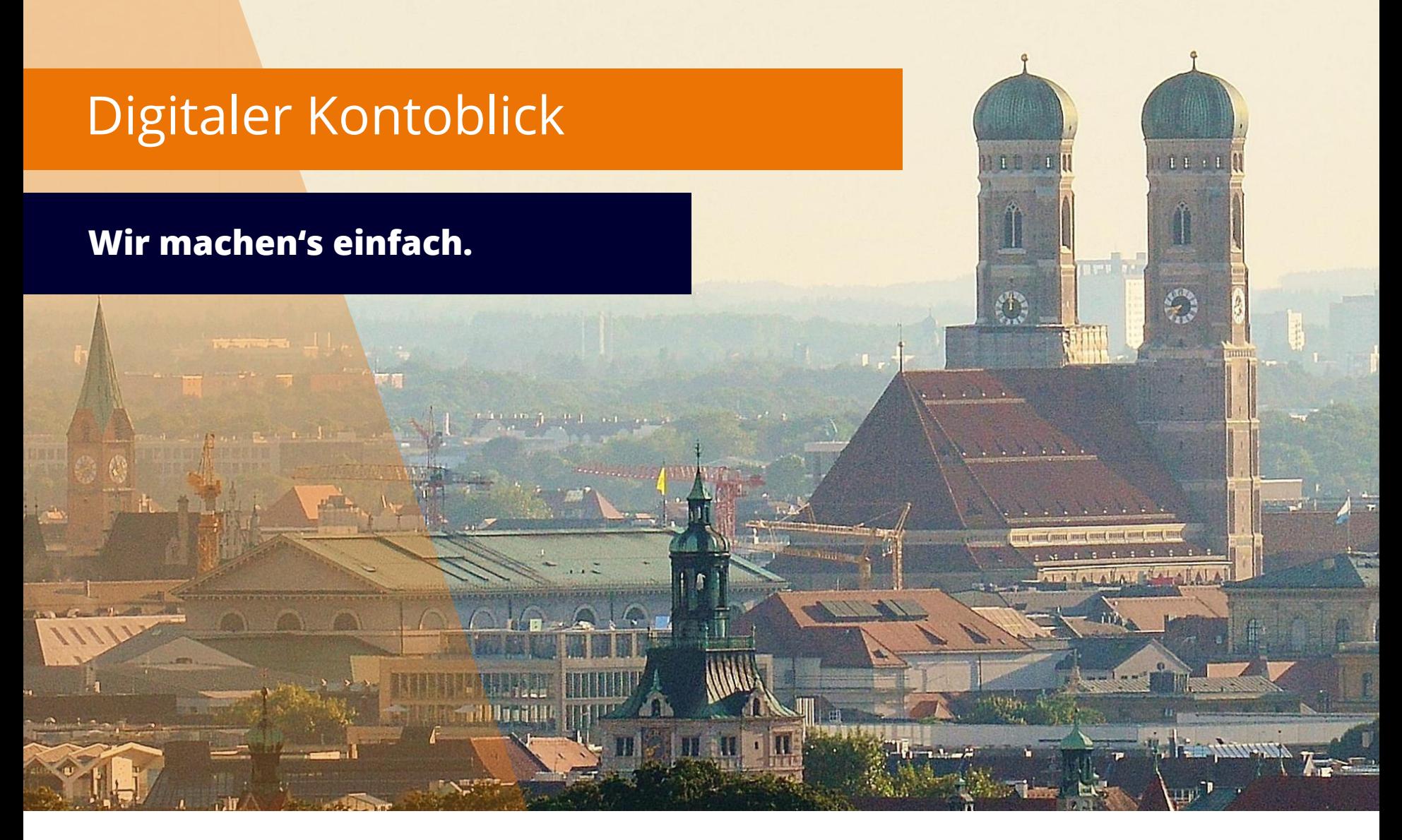

PROCHECK24 GmbH

PROCHECK24

13.07.2023

# **Der digitale Kontoblick als Vertriebsmehrwert**

**Kunden begeistern und neue Beratungserlebnisse schaffen – während des Beratungsgespräches den Kredit final abschließen**

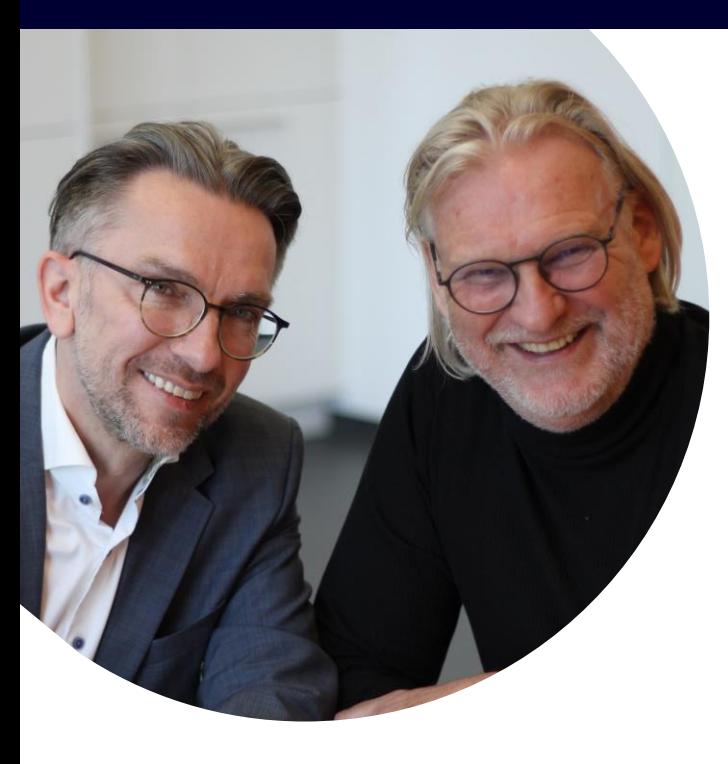

01 Sofortentscheidung bei Antragsprüfung 02 Keine Bonitätsunterlagen mehr nötig 03 Kredit im Kundengespräch abschließen

### **Kredite vollständig im eigenen Büro abschließen**

"Für Kreditvermittler ist der Kontoblick die Möglichkeit, die Kreditwünsche noch im eigenen Büro zu erfüllen. Mit dem Kontoblick entfallen die Unterlagenanforderungen der Banken in der Regel vollständig. Der bereits bekannte Online-Abschluss erfolgt digital und vor Ort. Somit gilt der Kredit als geprüft und kann sofort ausbezahlt werden. Kreditvermittler stehen so der Hausbank in puncto Geschwindigkeit in nichts mehr nach und sind häufig sogar schneller als die Filialbanken."

*Daniel Hering – Geschäftsführer PROCHECK24*

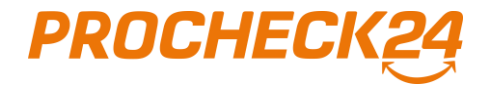

# **Auf der Danke-Seite das Konto des Kunden verbinden**

### **Anfrage erfolgreich erfasst – nun kann das Girokonto verknüpft werden**

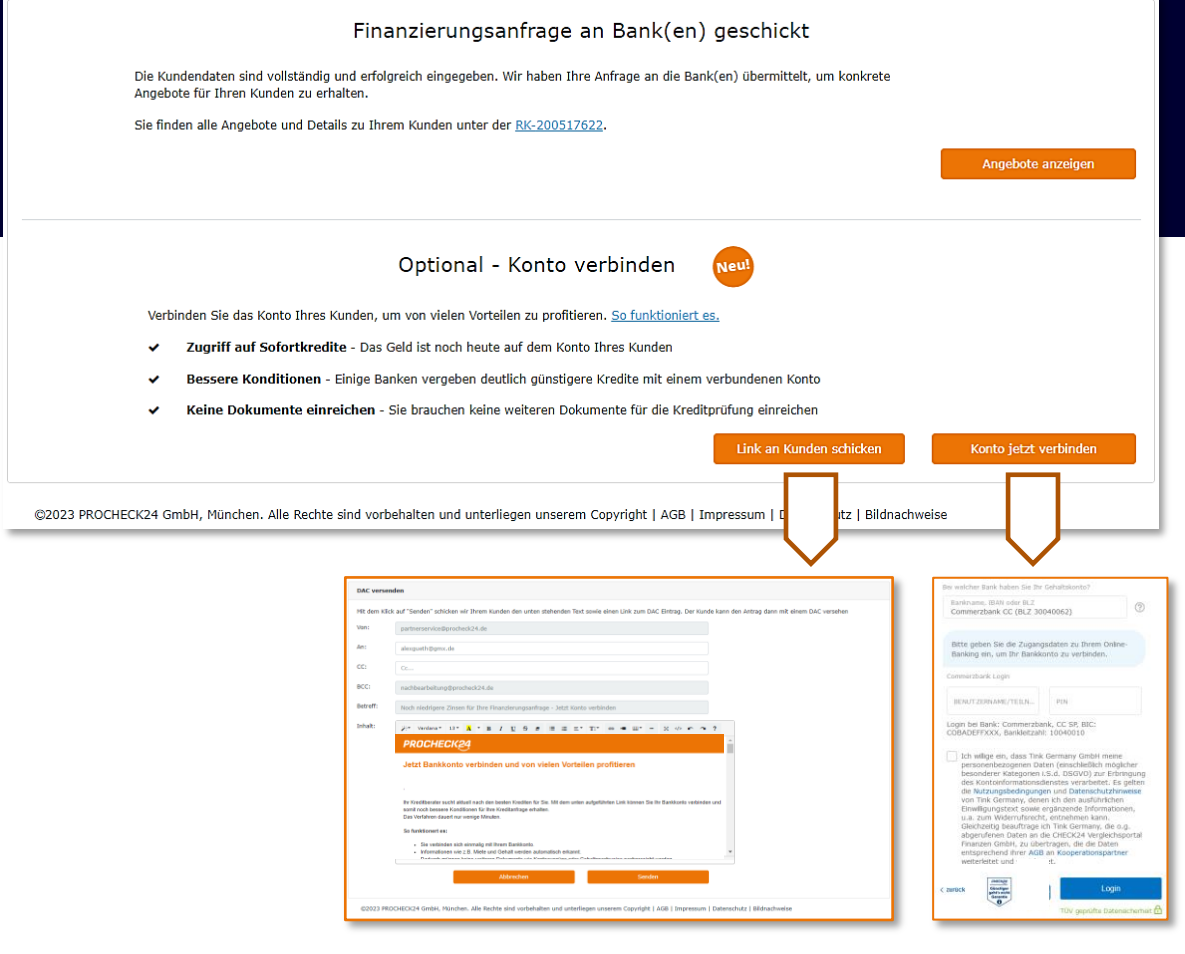

#### **Wichtige Informationen**

- Der Kontoblick kann gemeinsam mit dem Kunden vor Ort oder im Nachgang per Mail durchgeführt werden
- Der Kontoblick wird durch **Tink** durchgeführt und erlaubt einmalig Zugriff auf die Kontoumsätze des Kunden, um einen Report zu erstellen. Dieser Report wird den passenden Bankpartnern zur Verfügung gestellt und umfasst die letzten 90 Tage an Umsätzen.
- **>** Durch den Kontoblick müssen **KEINE** Bonitätsunterlagen mehr eingereicht werden
- **>** Die erstellten Angebote sind analog des Reports 30 Tage gültig.
- Innerhalb von 30 Tagen kann mit einem gültigen Report ein weiteres Angebot als Sofortkredit erstellt werden

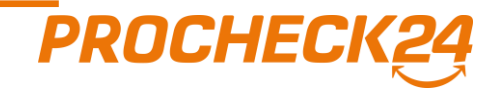

## **Antrag mit Kontoblick erfolgreich erstellt**

**Das Konto Ihres Kunden wurde am 22.06.2023 erfolgreich verbunden. Der erstellte Report ist 30 Tage gültig**

**Das Angebot ist entsprechend gekennzeichnet und kann nun digital oder analog eingereicht werden**

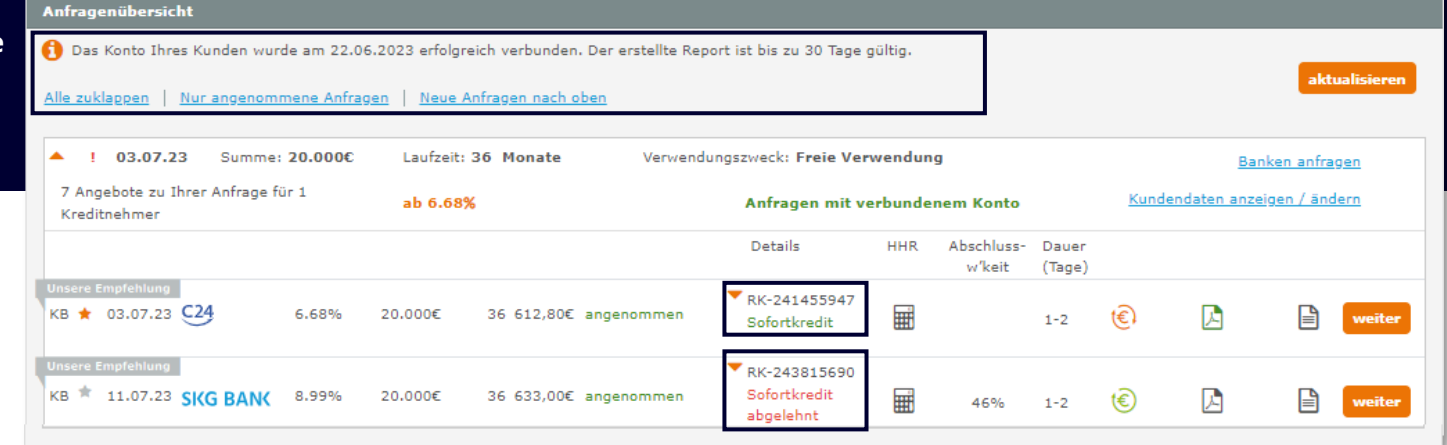

**Die Entscheidung über die Gewährung eines Sofortkredits wird im Ergebnis angezeigt. Bei Ablehnung kann trotzdem noch ein herkömmlicher Kredit angefragt werden**

*PROCHE* 

### **Prozess um den Sofortkredit abzuschließen**

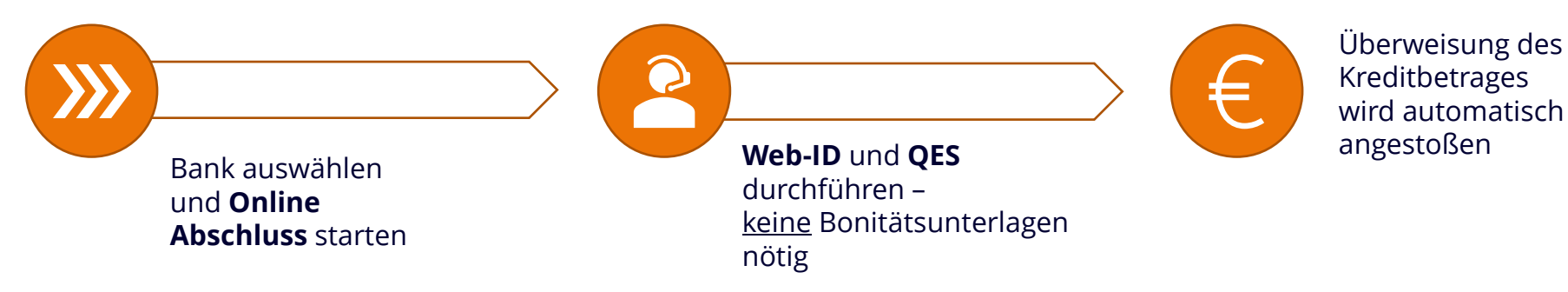

## **Kontoblick auch nachträglich ausführbar**

## **Erst Girokonto verknüpfen – dann digitales Produkt anfragen**

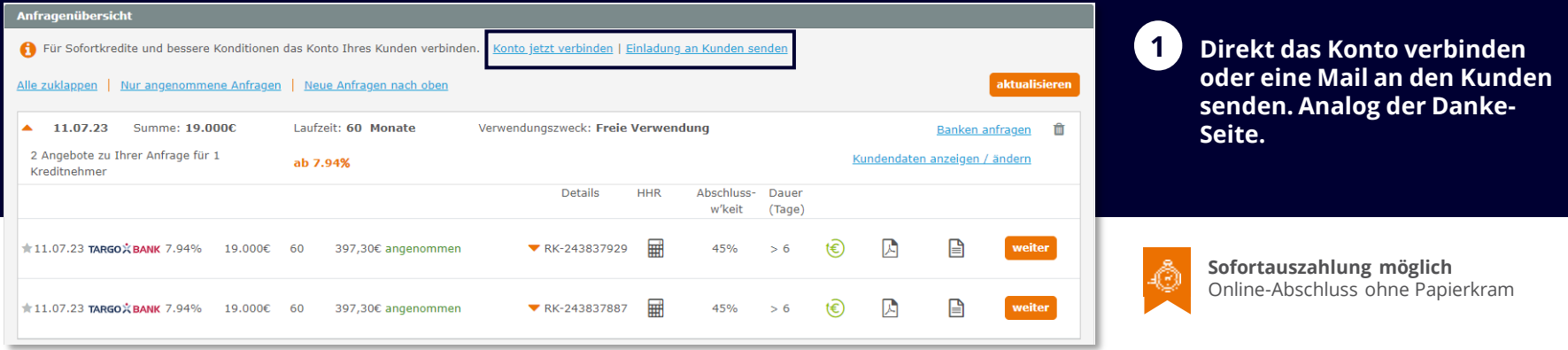

Nach **erfolgreicher Verknüpfung** des Kundenkontos können **extra markierte** Angebote zusätzlich angefragt werden

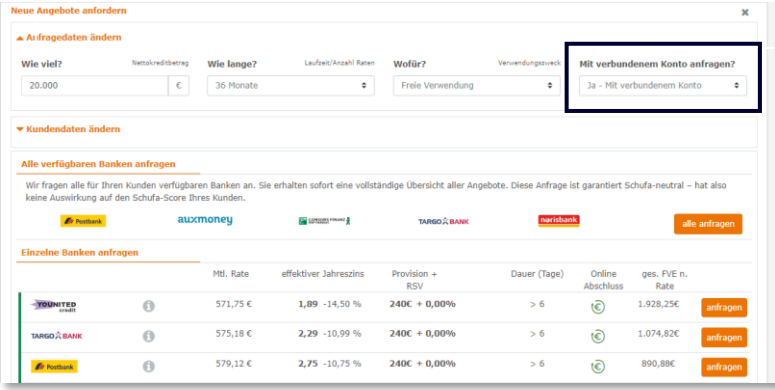

**3** Einige Banken können **nur als Sofortkredit** angefragt werden und werden ohne abgeschlossenen Kontoblick ohne Schaltfläche angezeigt

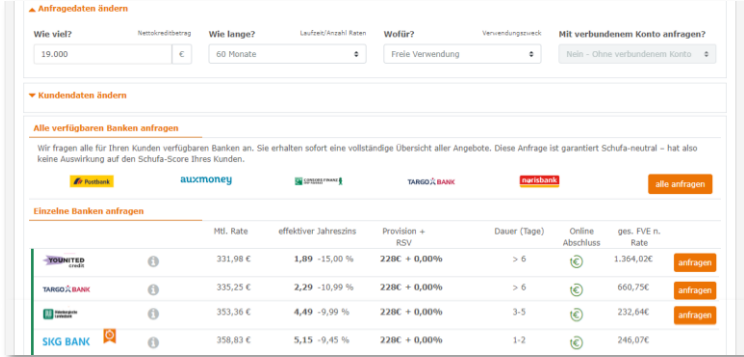

**2**

**3**